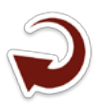

## **Geoferramenta para Aquisição Automática de Dados Pluviométricos a partir do QGIS**

Jéssica Ribeiro Fontoura 1 Daniel Gustavo Allasia Piccilli 1 Rutinéia Tassi1 Vitor Gustavo Geller1 Jean Ricardo Favaretto1 Gabriel Herbstrith Froemming1

1 Universidade Federal de Santa Maria - UFSM Av. Roraima, 1000, Caixa Postal 5082 97105 – 900 – Santa Maria – RS, Brasil {jessica.ribeirofontoura, rutineia, jeanfavaretto, gabrielhfroemming}@gmail.com  $dga@ufsm.br$ vitorgg\_hz@hotmail.com

*Resumo***.** O principal banco de dados com informações sobre recursos hídricos no Brasil é o Sistema de Informações Hidrológicas HidroWeb, coordenado pela Agência Nacional de Águas (ANA). No entanto, a obtenção dos dados pode demandar tempo, já que em muitos casos significa delimitar com auxílio de um SIG a bacia pretendida, para depois identificar e baixar os dados das estações de interesse um-a-um. Neste sentido, e considerando que tradicionalmente o uso de SIG auxilia o gerenciamento dos recursos hídricos, seja no processamento dos dados, nas simulações hidrológicas ou na análise dos resultados, seria natural considerar a possibilidade de automatizar a descarga dos dados diretamente do SIG. Neste contexto, este trabalho apresenta a metodologia de construção do plug-in ECO Pluvia Downloader dentro da plataforma livre QGIS. O plug-in permite baixar os dados das estações da ANA selecionadas pelo usuário, com auxílio das amplas ferramentas de seleção que o QGIS oferece. O status do download para cada estação é informado na tela permitindo que o usuário acompanhe o processo, eliminando assim a necessidade de conferência e download manual dos dados. A ferramenta de código aberto, desenvolvida sob os termos da livre distribuição mostrou-se eficiente na tarefa poupando tempo significativo dos usuários.

**Palavras-chave:** QGIS, Hidroweb, dados hidrológicos.

*Abstract***.** The main water resources database in Brazil is the Hydrological Information System HIDROWEB, coordinated by the Agência Nacional das Águas (ANA). However, the data acquisition require time, since in many cases it means delimiting the watershed with a GIS tool, then identify and download the data for each station of interest one by one. Considering that traditionally GIS assists the management of water resources, in processing of data, hydrological simulations or analysis of results, it would be natural to consider the possibility to automate the download directly from the GIS. Therefore, this work presents the development methodology of the plug-in ECO Pluvia Downloader in the free platform QGIS. The plugin allows the user to download selected data from ANA supported by a wide range of selection tools that QGIS offers. The downloading process can be viewed in real-time and the process status for each gauge is available to the user, eliminating the need of reviewing and manual download of data. The tool open code, developed under the free distribution terms showed efficiency in the task saving a significant time to the users.

**Key words:** QGIS, Hidroweb, hydrologic data.

#### **1- Introdução**

Devido à complexidade e heterogeneidade espacial de um sistema natural como a bacia hidrográfica e o grande volume de dados envolvidos na modelagem hidrológica, tradicionalmente Sistemas de Informação Geográfica (SIG) auxiliam o gerenciamento dos recursos hídricos, seja no processamento dos dados, nas simulações ou na análise dos resultados e tomada de decisões (Goodchild; Haining; Wise, 1992).

No Brasil, a Agência Nacional de Águas (ANA) coordena o principal banco de dados hidrológicos, o Sistema de Informações Hidrológicas HidroWeb. No entanto, apesar da grande disponibilidade de dados, o download das variáveis pode ser um processo demorado, já que em muitos casos significa delimitar com auxílio do SIG a bacia pretendida, para posteriormente identificar e baixar os dados das estações de interesse um-a-um. Tendo em vista a grande importância do uso do SIG no gerenciamento de recursos hídricos, seria natural considerar a possibilidade de automatizar a descarga dos dados diretamente do SIG.

Durante muito tempo desenvolveu-se ferramentas de suporte ao gerenciamento em pacotes computacionais comerciais de geoprocessamento, como por exemplo, o popular software de modelagem hidrológica HEC-HMS integrado de forma flexível com o ArcGIS® por meio do plug-in HEC-GeoHMS (Doan et al., 2000). No entanto, a partir do final dos anos 90, com o surgimento do consórcio OpenGIS (OGC) o desenvolvimento de tais ferramentas ficou facilitado, pois surgiram os softwares geoespacias livres e de código aberto com amplas possibilidades de customização de funcionalidades por meio de scripts (Steiniger; Hunter, 2013).

As limitações de recursos enfrentadas pela maioria dos países em desenvolvimento, torna a utilização de softwares de código aberto uma ótima opção para contornar dependência em programas pagos sem perder a qualidade e confiabilidade dos resultados (Camara; Fonseca, 2007). Além da questão do custo, o software livre tem um impacto potencial para a aquisição do conhecimento por nações em desenvolvimento (Swain et al., 2015), e permite adaptação de ferramentas já existentes, o que aumenta a eficiência, pois o corpo técnico não desperdiça tempo desenvolvendo algo em que não é especialista (Fleagle; Gerlek, 2007).

Dentre inúmeros softwares de código aberto disponíveis atualmente, O QGIS ganhou destaque no trabalho de Chen (2010) onde foram avaliados 31 pacotes computacionais de SIG de código aberto para desktop. No estudo o programa foi considerado o melhor de um ranking que avaliou quesitos como instalação, performance, funcionalidade, maturidade, nível de complexidade, popularidade, segurança, suporte, linguagem de programação, formato dos dados, flexibilidade de plataformas.

Baseado neste contexto, e visando estimular o desenvolvimento de ferramentas em SIG de código aberto e livre distribuição que auxiliem o gerenciamento dos recursos hídricos no Brasil,

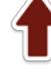

este trabalho apresenta a metodologia de construção do plug-in ECO Pluvia Downloader dentro do QGIS. O plug-in tem como objetivo facilitar a aquisição de séries históricas de precipitação disponibilizadas pela Agência Nacional das Águas no portal Hidroweb, automatizando o processamento dos dados.

## **2. Materiais e Métodos**

Extensões e plug-ins são criados para customizar os softwares geoespaciais, em outras palavras, adicionar funcionalidades extras aos mesmos. Um plug-in pode ser definido como um programa a parte, que não pode ser executado individualmente e que utiliza a interface do software anfitrião para o controle e acesso a dados. Apesar do mecanismo de funcionamento do plug-in envolver a interface do aplicativo principal, suas funções são fornecidas por uma biblioteca externa acessada através do código-fonte (Steiniger; Hunter, 2013). O esquema a seguir, expresso pela **Figura 1**, representa sinteticamente a metodologia utilizada para a construção do plug-in ECO Pluvia Downloader.

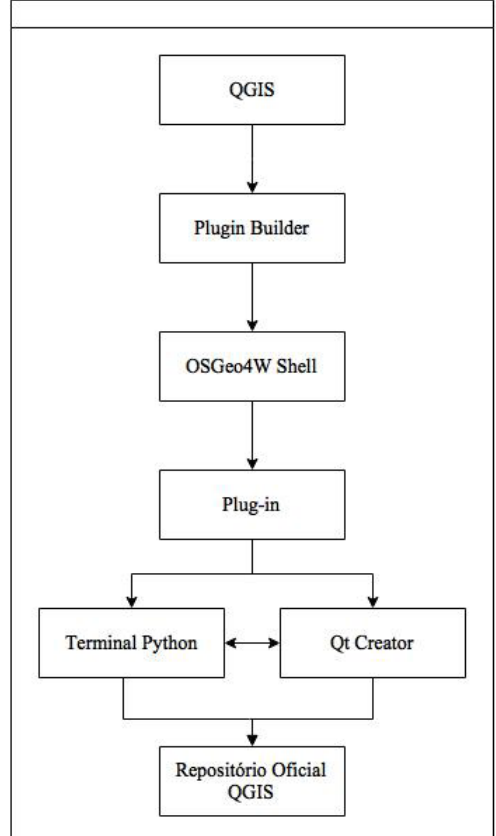

**Figura 1.** Metodologia de construção de plug-ins no QGIS

Como indicado pelo esquema da **Figura 1**, este trabalho utilizou duas atribuições que o QGIS oferece para facilitar a customização: o ambiente de programação Terminal Python e o complemento Plugin Builder. O Plugin Builder (**Figura 2**) auxilia na estruturação dos plugins por meio da construção de um código fonte básico que segue os moldes exigidos pelo repositório oficial QGIS. Este código serve de base para a elaboração do plug-in a ser criado.

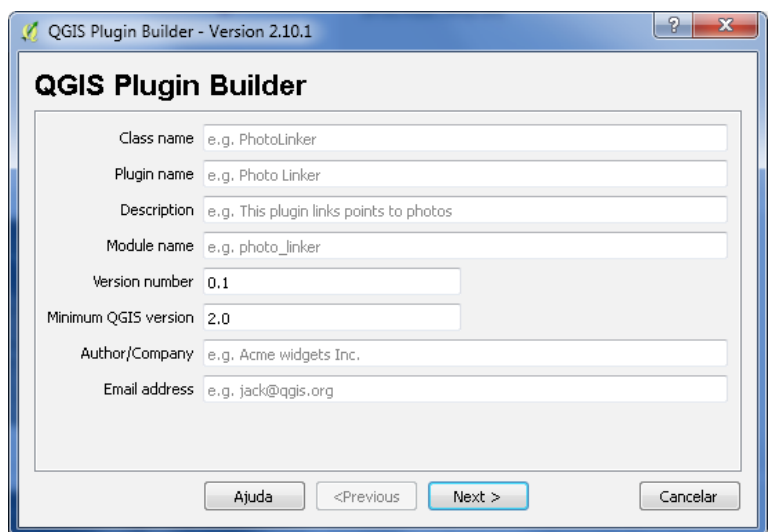

**Figura 2.** Interface do complemento Plugin Builder

Um dos arquivos criado por este complemento é o *resources.qrc*, que deve ser compilado utilizando o OSGeo4W Shell (que faz parte dos módulos que são instalados nas máquinas juntamente com o QGIS). Após a compilação, o código fonte está pronto para receber as funções desejadas, para isso, o desenvolvedor deve utilizar algum ambiente de desenvolvimento integrado Python (do inglês IDE). O QGIS possui o Terminal Python (**Figura 3**), onde é possível escrever e executar códigos escritos em Python versão 2.7.

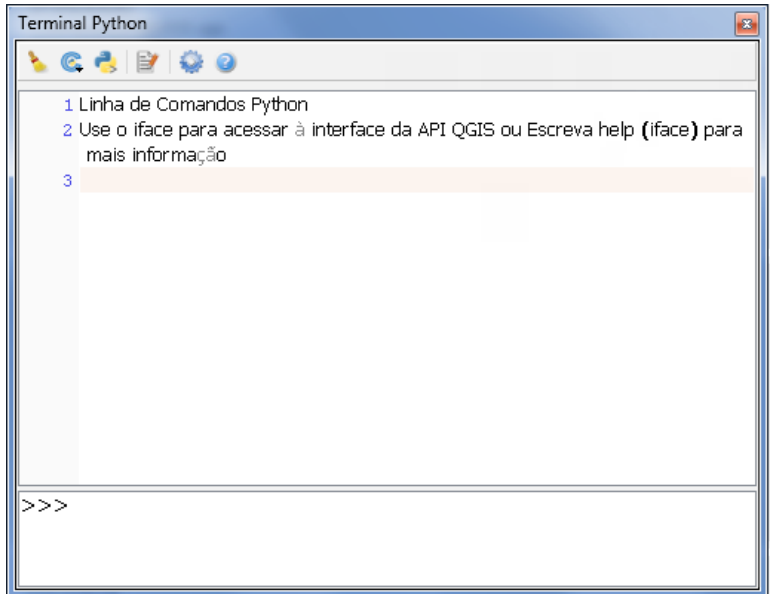

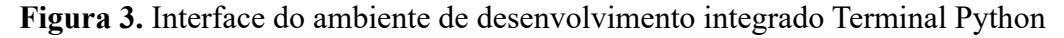

O Python por sua vez, é uma linguagem de programação orientada a objetos com funções praticamente ilimitadas, criada por Guido Van Ross no Instituto Nacional de Matemática da Computação da Holanda (CWI), no início da década de 90, com intuito de auxiliar físicos e engenheiros a programar seus códigos (Coelho, 2007).

Atualmente, scripts em Python vem sendo amplamente utilizados para a personalização de SIG para desktop e desenvolvimento de aplicativos de mapas (Steiniger; Hunter, 2013), por contarem com vantagens que vão muito além da gratuidade da linguagem de programação de código aberto inclusive em softwares comerciais como o ArcGIS. De acordo com Lutz e Ascher (2007), está linguagem foi projetada para ser fácil de manter, usar e aprender e possui suporte por meio de uma grande comunidade on-line que responde as consultas dos usuários com a mesma velocidade de fornecedores comercias. Ainda mais, programas em Python podem ser compilados e executados em praticamente todas as plataformas em uso atualmente (Windows, Android, Macintosh, Linux, Unix).

O PyQGIS Developer Cookbook (disponível em qgis.org) traz uma listagem de inúmeras funções que estão disponíveis nas bibliotecas internas do QGIS e permitem a análise e manipulação de dados vetoriais e raster. Porém, para atender o objetivo deste trabalho também foram utilizadas bibliotecas externas desenvolvidas em Python, são elas: Beatiful Soup, Requests e Pep8.

Para construção da interface do plug-in foi utilizado a estrutura de desenvolvimento de software Qt, que foi desenvolvida em C++ e se comunica com Python através das ligações PyQt. Para isto, foi utilizado o desenvolvedor de interfaces Qt Creator que auxilia na criação rápida de interfaces para usuários.

Como indicado pelo esquema da **Figura 1**, a atribuição de funções ao código no Terminal Python e a criação da interface no Qt Creator é um processo iterativo, que se repete até que o código esteja funcionando perfeitamente, portanto, é uma etapa que consome grande quantidade de tempo, já que depende diretamente das habilidades de programação do desenvolvedor e do nível de complexidade das funções a serem atribuídas. Contudo, o tempo demandado por esta etapa pode ser otimizado utilizando um complemento chamado Plugin Reloader, que atualiza o QGIS conforme as modificações recém implementadas no código.

Por fim, o plug-in foi postado no repositório oficial de complementos QGIS na categoria experimental, por ainda estar em fase de testes e aperfeiçoamento.

### **3. Resultados e Discussão**

A metodologia apresentada apresentou-se eficiente para construção de plug-ins dentro do QGIS, pois o plug-in ECO Pluvia Downloader foi aceito e está disponível no repositório oficial de complementos, como ilustrado na **Figura 4.** No entanto, no final desta seção são apresentadas algumas considerações quanto a funcionalidade do mesmo.

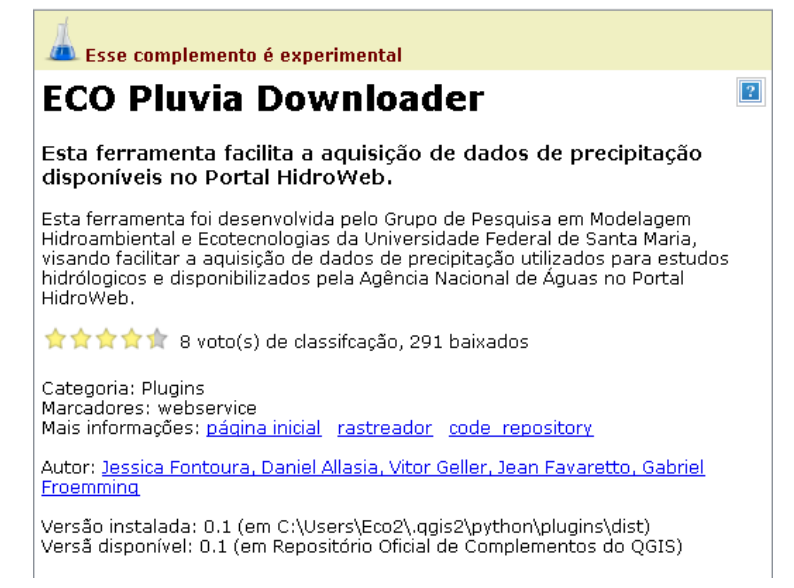

**Figura 4.** Informações sobre o plug-in no repositório oficial de complemento QGIS

Depois de instalado o plug-in pode ser facilmente acessado por meio do menu principal do QGIS na aba complementos, como demonstrado pela **Figura 5**.

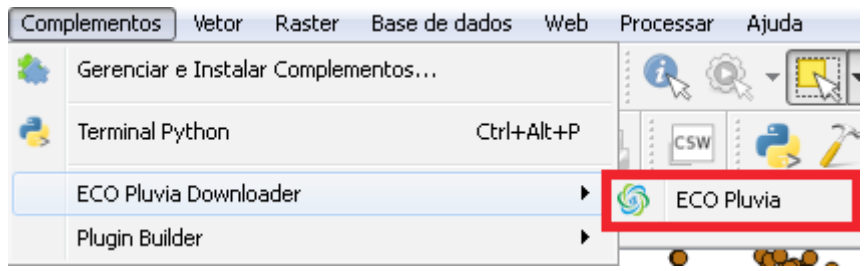

**Figura 5**. Acesso ao plug-in no menu principal

Ainda mais, o plug-in pode ser iniciado por meio de um ícone de atalho criado automaticamente na barra de ferramentas (**Figura 6**):

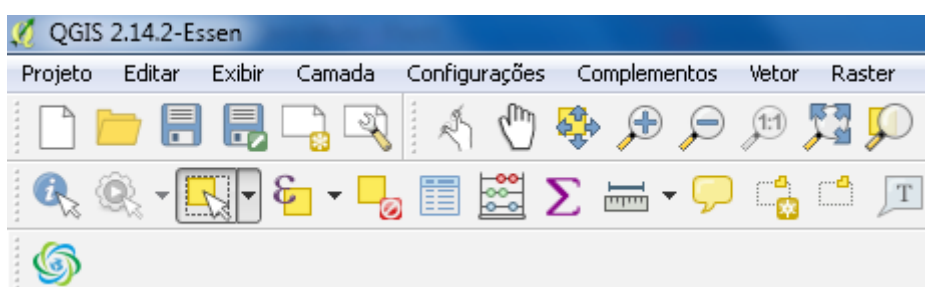

**Figura 6**. Ícone de atalho na barra de ferramentas

A interface desenvolvida representada pela **Figura 7** é de fácil compreensão e manuseio, e não traz informações e opções desnecessárias que só confundem o usuário.

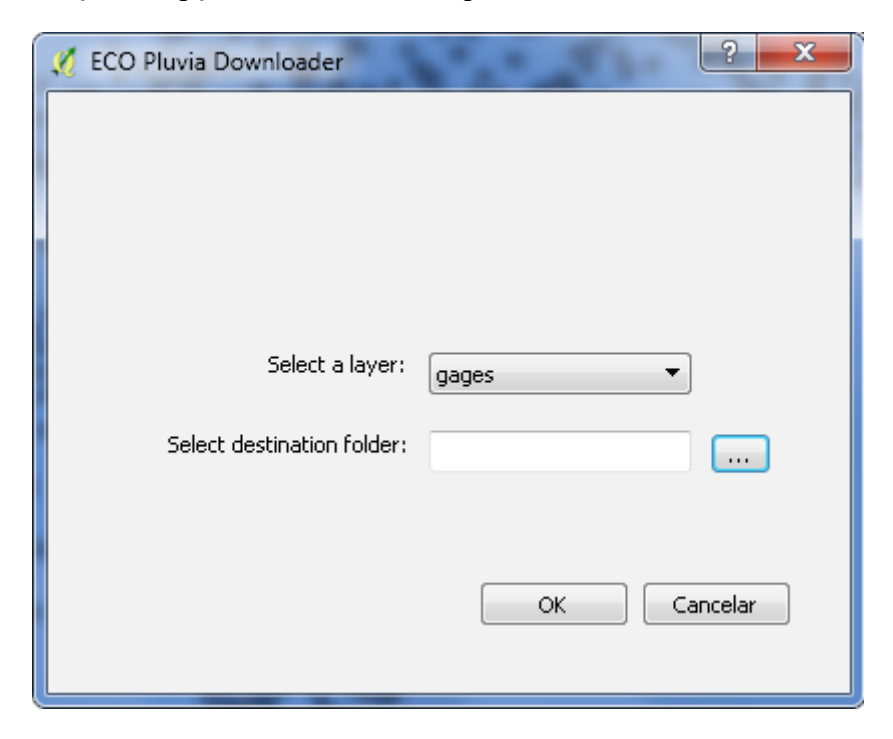

**Figura 7**. Interface do ECO Pluvia Downloader

O plug-in foi programado para baixar os dados de todas as estações da ANA selecionadas pelo usuário, assim, ele dispõe de todas as ferramentas de seleção do QGIS para indicar quais serão os postos pluviométricos do shapefile das estações meteorológicas que serão baixadas pelo plug-in. O status de download é informado no Terminal Python (**Figura 8**) a cada tentativa realizada pelo plug-in, possibilitando o acompanhamento do processo.

| Terminal Python                                                             | 器 |
|-----------------------------------------------------------------------------|---|
| $G$ $G$ $\rightarrow$ $G$ $Q$                                               |   |
| 1 Linha de Comandos Python                                                  |   |
| 2 Use o iface para acessar à interface da API QGIS ou Escreva help (iface). |   |
| para mais informação<br>3 ** 2953004 ** - Procurando dados                  |   |
| 4 ** 2953004 ** - ERRO: Estacao nao possui dados.                           |   |
| 5                                                                           |   |
| 6 ** 2953015 ** (Baixando)<br>7 ** 2953015 ** (Concluido)                   |   |
| 8 ** 2953017 ** - Procurando dados                                          |   |
| 9 ** 2953017 ** (Baixando)                                                  |   |
| 10 ** 2953017 ** (Concluido)<br>11                                          |   |
| 12 ** 2953012 ** - Procurando dados                                         |   |
| 13 ** 2953012 ** - ERRO: Estacao nao possui dados.<br>14                    |   |
| 15 ** 2953015 ** - Procurando dados                                         |   |
| 16 ** 2953015 ** (Baixando)                                                 |   |
| >>>                                                                         |   |
|                                                                             |   |

**Figura 8**. Plug-in em funcionamento

Por fim, a aplicação gera um arquivo de texto no diretório indicado pelo usuário contendo os códigos das estações selecionadas, juntamente com os dados de cada posto pluviométrico obtido do portal HidroWeb.

Uma das dificuldades encontrada nos testes foi a ausência das bibliotecas necessárias para execução das funções do plug-in, sendo assim, nesta primeira versão o usuário precisa adicionar as bibliotecas Beatiful Soup, Requests e Pep8 manualmente para que o plug-in funcione corretamente. A automatização deste processo já está sendo estudada e será implementada nas versões seguintes, bem como a ampliação das funções para download de postos fluviométricos e síntese dos resultados na tela, como por exemplo, alteração da cor ou da simbologia das estações sem dados. Desta maneira, além de poder acompanhar os status dos downloads no Terminal Python, será possível visualizar a disponibilidade dos mesmos.

## **4. Conclusões e recomendações**

A metodologia de construção de plug-ins proposta mostrou-se eficiente e pode ser aplicada para a construção de outras ferramentas customizadas que auxiliem o gerenciamento dos recursos hídricos de código aberto e livre distribuição.

De uma maneira geral o plug-in automatizou a aquisição de dados de precipitação, resultando numa diminuição significativa do tempo para a aquisição de dados. No entanto, as funcionalidades do plug-in evidenciam a necessidade de aprimoramentos, principalmente na adequação de usuários não familiarizados.

# **5. Agradecimentos**

- Ao CNPQ pela bolsa de iniciação científica ao primeiro autor.

- A CAPES pelas bolsas de fomento à pesquisa ao quarto e quinto autor.

# **6. Referências Bibliográficas**

Camara, G.; Fonseca, F. Information policies and open source software in developing countries. **Journal of the American Society for Information Science and Technology**, v. 58, n. 1, p. 121–132, 2007.

Coelho, F. C. **Computação Científica com Python: Uma introdução à programação para cientistas**. 1. Petrópolis, RJ, 2007.

Doan, J. et al. **Geospatial hydrologic modeling extension HEC-GeoHMS-user's manual-version 1.0**. US Army Corps of Engineers Hydrologic Engineering Center, Davis, California, USA, 2000.

Fleagle, M.; Gerlek, M. LizardTech: Why We Use and Support Free and Open Source Software an Informal but Earnest Manifesto. **OSGeo Journal**, v. 2, n. 1, 2007.

Goodchild, M.; Haining, R.; Wise, S. Integrating GIS and spatial data analysis: problems and possibilities. **International Journal of Geographical Information Systems**, v. 6, n. 5, p. 407–423, set. 1992.

Lutz, M.; Ascher, D. **Aprendendo Python**, 2. [s.l.] Bookman, 2007.

Steiniger, S.; Hunter, A. J. S. The 2012 free and open source GIS software map – A guide to facilitate research, development, and adoption. **Computers, Environment and Urban Systems**, v. 39, p. 136–150, maio 2013.

Swain, N. R. et al. A review of open source software solutions for developing water resources web applications. **Environmental Modelling & Software**, v. 67, p. 108–117, maio 2015.

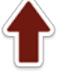